# **Manual of Journal Subscription List**

https://www.lib.kyushu-u.ac.jp/en/services/subscribe-journals

Library Website > Research > Purchasing Research Materials > Journals

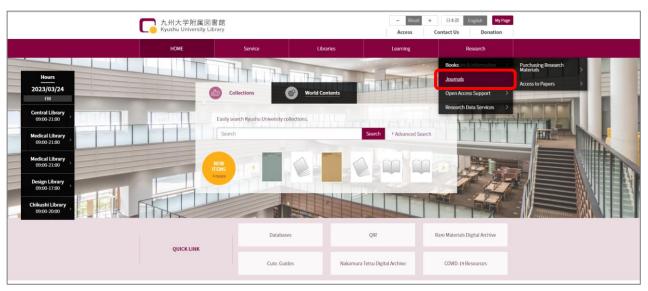

### Brief Overview

You can check your subscribed journals online. Moreover, as for domestic journals, you can apply for subscription/unsubscription online.

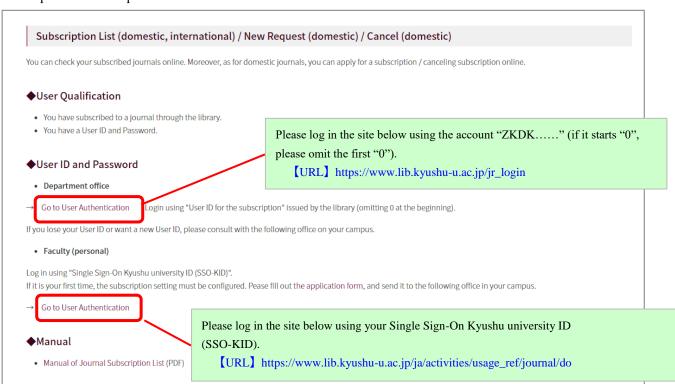

### [Example of a screen after login]

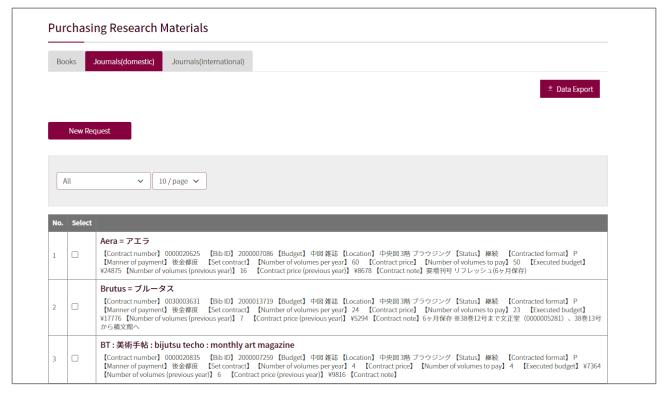

# Request a New Subscription

(1) Click "New Request".

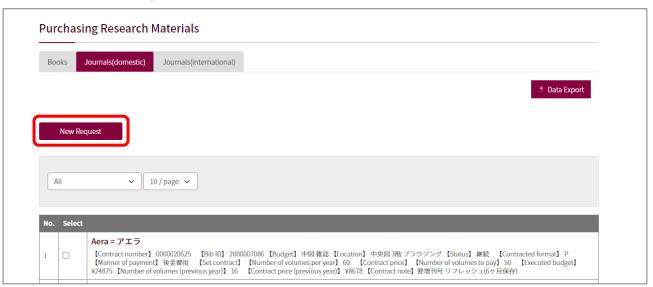

Go to the next page.

(2) Please fill in the form below. Fields with "\*" are the required fields.

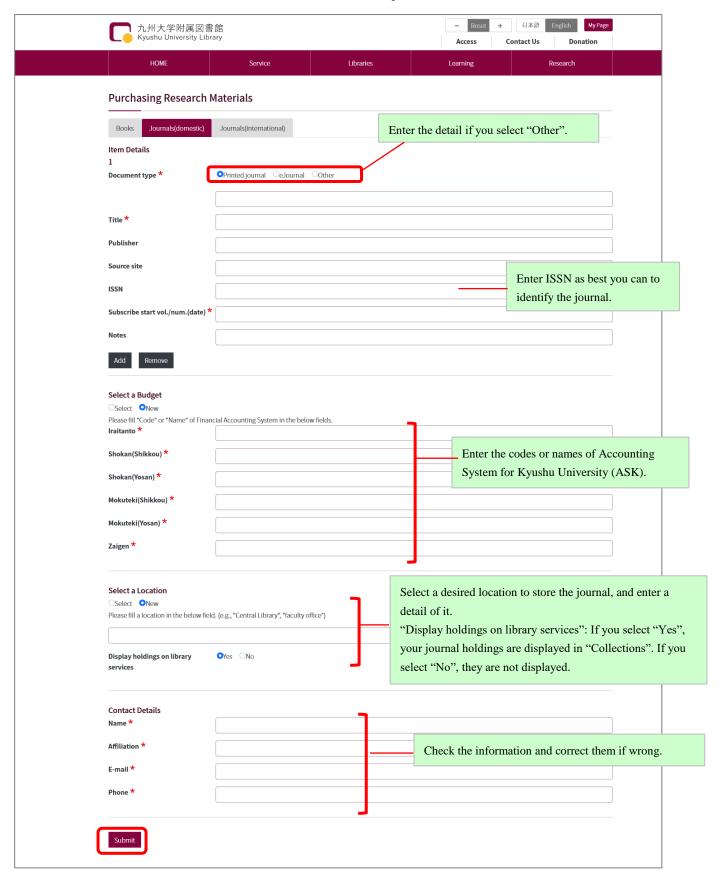

(3) Click "Submit" button after filling in the form.

We will contact you via e-mail after checking your request.

## Unsubscribe to Journals

(1) Check a title of a journal you would like to unsubscribe, and click "Cancel" button.

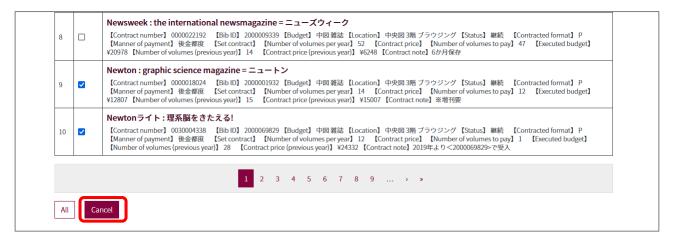

(2) Please enter a volume number or date you would like to stop your subscription.

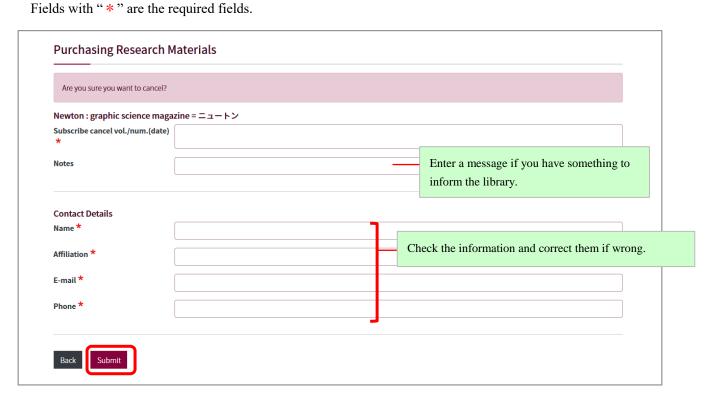

(3) Click "Submit" button after filling in the form.

## [NOTE]

We will contact you via e-mail after checking your cancel request. Depending on the contract of your subscription, we cannot stop the volume number you request.

In regard to foreign journals, we accept a new subscription request and a cancel request only once a year (June-July). We will inform the faculty members via e-mail in due course.